# **BEYOND SERIAL: Podcasts in the Public Library**

# **HELLO!**

## **I am Dayna DeBenedet**

CEO of the Dryden Public Library, Harry Potter fan and podcast enthusiast

You can find me at @librarianishly

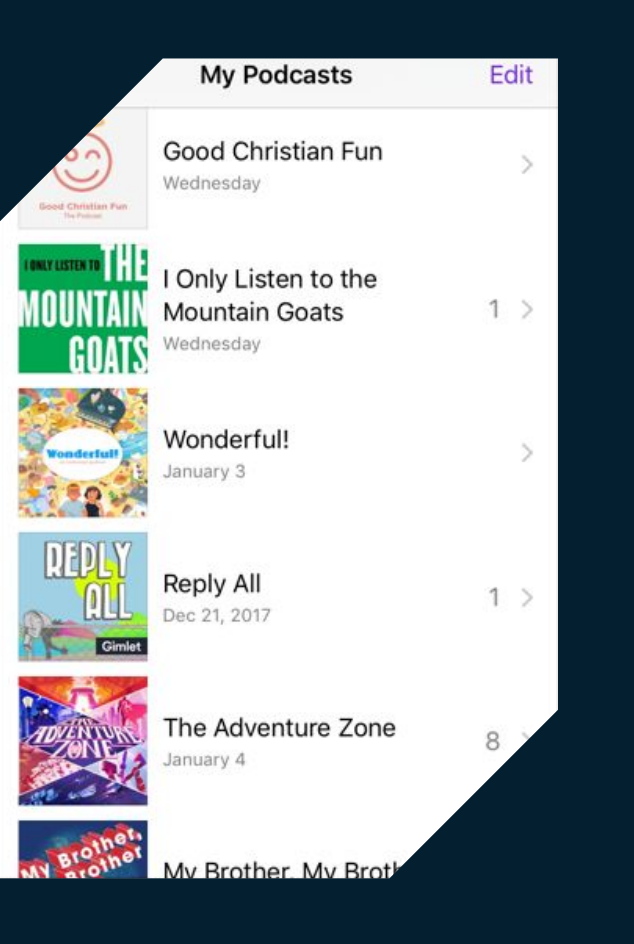

## **Here's what I'm listening to...**

# **What** are you **listening to?**

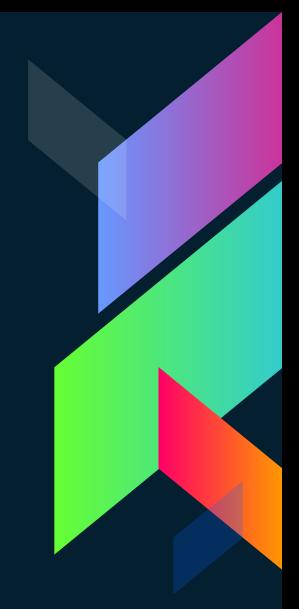

## **1. What is a podcast?**

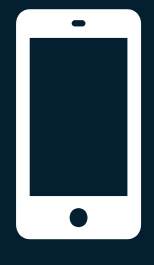

**+**

**iPod**

## **Broadcast**

**= Podcast**

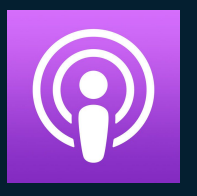

**Podcast: an audio file made available on the internet for download to a computer or mobile device. Typically available as a series, new installments of which can be received by subscribers automatically.** 

Source: Oxford Living Dictionary - https://en.oxforddictionaries.com/definition/podcast

**Podcast: an audio file made available on the internet for download to a computer or mobile device. Typically available as a series, new installments of which can be received by subscribers automatically.** 

Source: Oxford Living Dictionary - https://en.oxforddictionaries.com/definition/podcast

## **The quick guide**

- Downloadable vs. Streaming
	- Offline playback and portability
- Series and installments
- Syndication/RSS/Subscribers
- **Production costs**
- **Free Content**
- **Podcatchers**

## **A (very) brief history lesson**

- › Early 2000s development of RSS enclosures to support audio files
	- September 2000 i2Go MP3 device launched
- October 2001 Apple iPod released
- October 2003 Adam Curry releases RSS to iPod script
- 2004 Daily Source Code by Adam Curry
- February 2004 Ben Hammersley coins the term "podcasting"
- June 2005 new iTunes update supports podcasts

## **The current landscape of podcasting**

- Networks vs Independent creators
- Where is the money?
	- Ad-supported and listener supported content
- Mainstream media participation
- Exponential growth
- › Alternative Formats
	- Video podcasts

# **SO WHY SHOULD WE CARE?**

# **67,000,000** Americans listen to podcasts on a monthly basis

# **18 - 34**

is the largest age demographic of monthly podcast listeners

**56%** of podcast listeners identify as male

**180,000** one estimate of the number of active podcasts in 2016

## **So many podcasts. So little time.**

**2.**

## **There's a podcast for everything...**

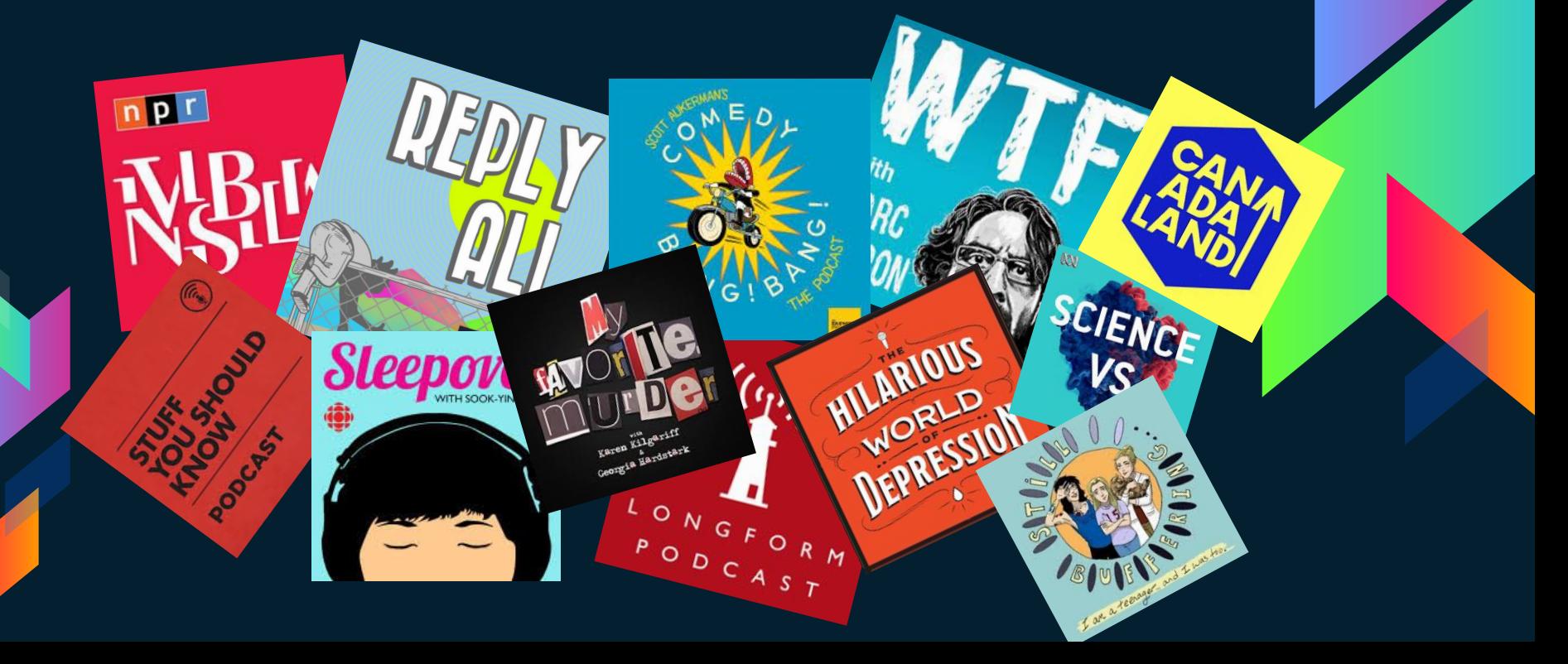

## **Let's listen to some samples**

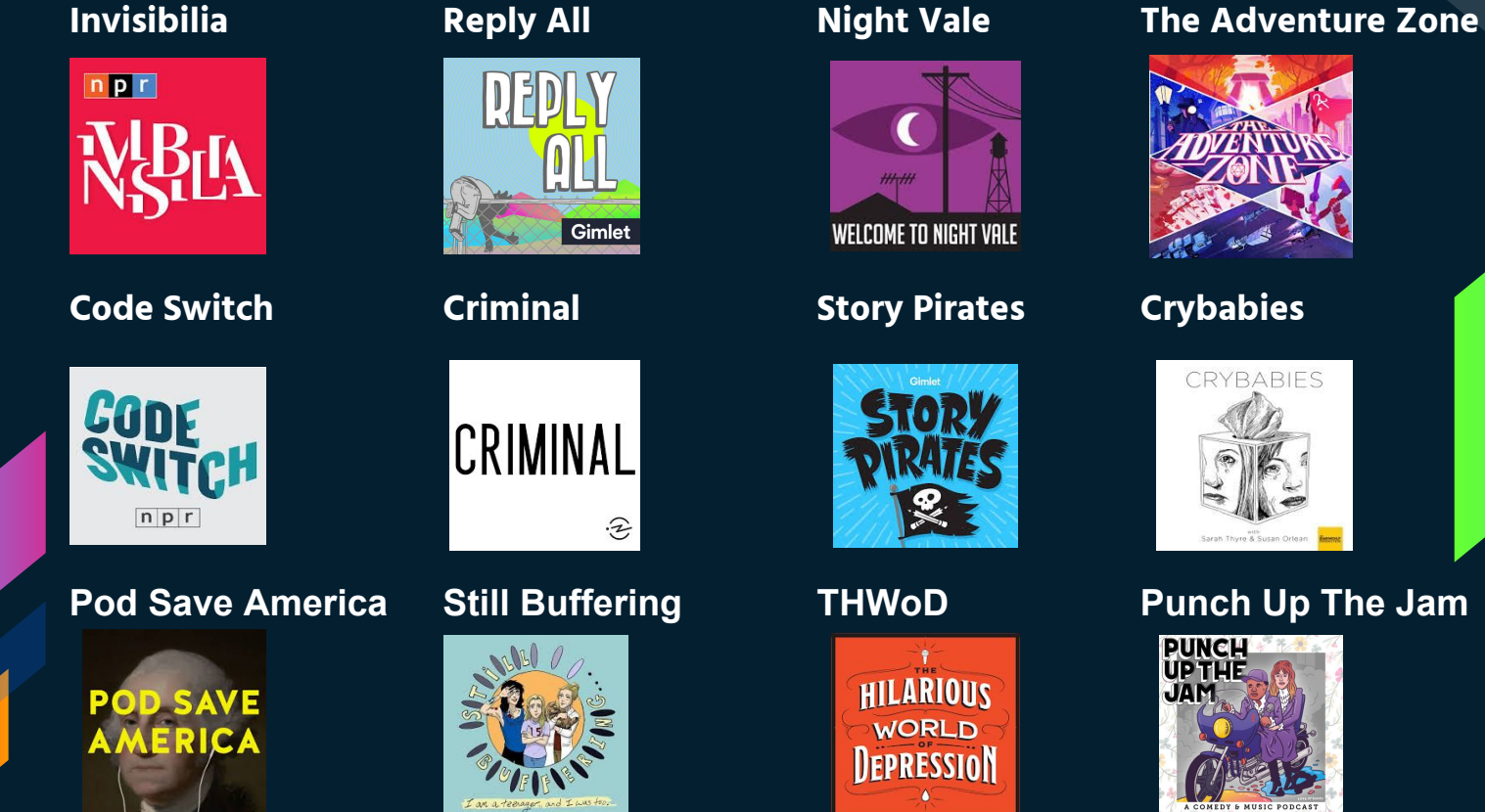

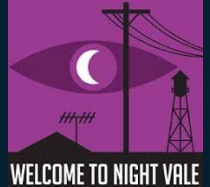

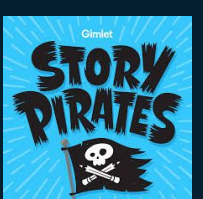

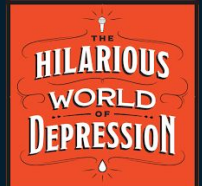

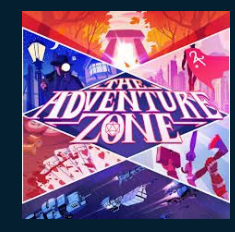

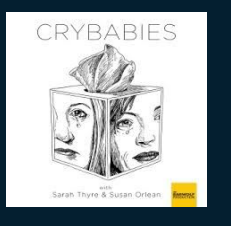

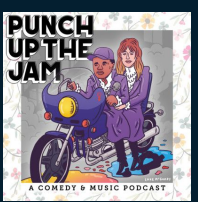

## **3. Shhhhhh… (Podcasts in the Library?)**

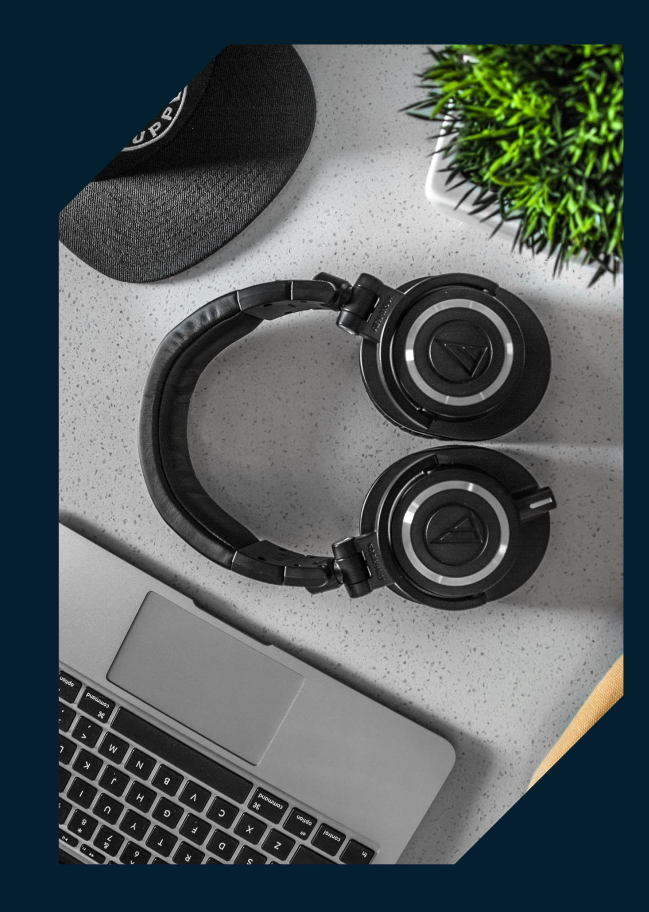

**How do podcasts fit in the library?**

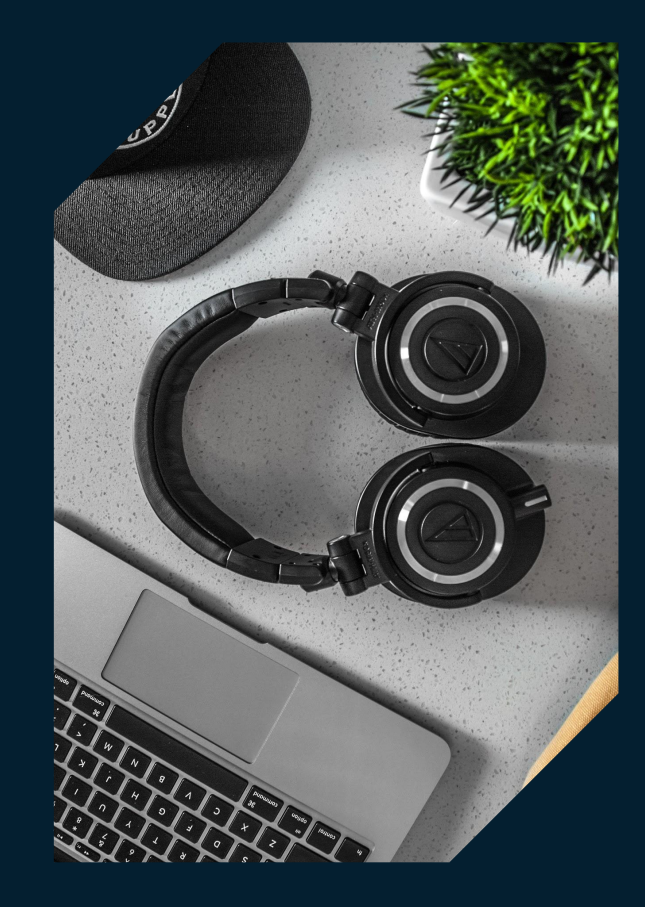

## **How do podcasts fit in the library?**

- **Reader's Advisory**
- Audio collection supplement
- Makerspace / Programming
- › Professional resource
- Program delivery

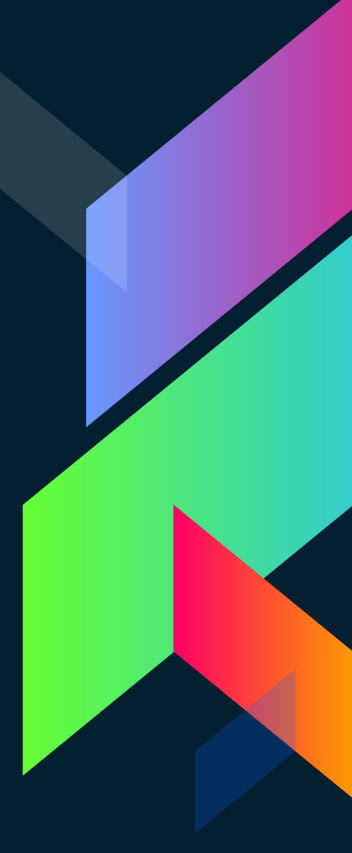

## **The growth of audio**

- Audio is has been one of the fastest growing segments of the publishing industry over the past three years
- › The audiobook market is now valued around \$3.5 billion annually
- › Podcasts can be an excellent resource for patrons who are looking for new, ongoing audio material.

## **Where to find podcast recommendations?**

- Featured lists and charts (ie: iTunes, Google Play)
- Podcatchers
- Reviews and "Best of" lists in mainstream media
- Social media
- Your patrons

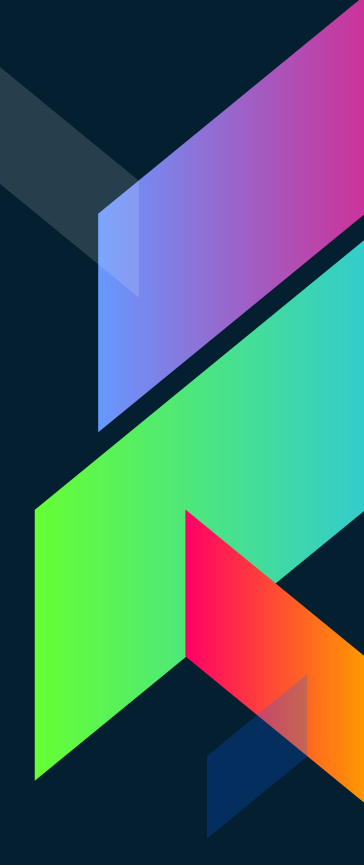

## **Podcasts as professional development**

- There is a huge range of podcasts that could be used as professional resources for library staff:
	- Book discussion/review podcasts
	- Author interviews
	- Publishing news
	- Library created
	- Librarianship-centric podcasts

## **Programming with podcasts**

- › Audio/Listening Clubs discussion of favourites or ongoing shows
- Fandom themed events centred on popular podcasts (ie: Welcome to Night Vale)
- Children's podcasts
- **Making podcasts**

## **Program/Service delivery through podcast**

- Provide downloadable access to lectures/presentations through audio recordings
	- Readings by local authors/poets etc. Audio readers' advisory and book reviews

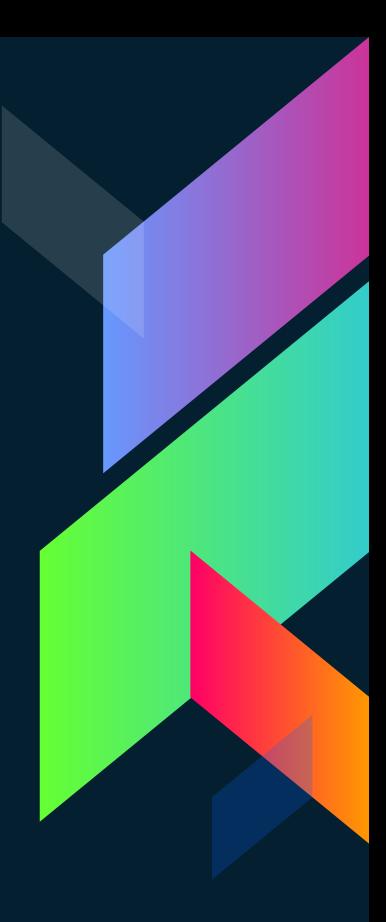

## **4. Testing 1 2 3… Getting started with Podcast Making**

# **How BIG (or small) can the idea be?**

What is your favourite podcast concept?

## Do you need expensive equipment to make a **PODCAST?**

Esc.

 $rac{M}{M}$ 

 $\frac{Cap_B}{Lock}$ 

 $\hat{\omega}$ 

 $\overline{3}$ 

**Nashkir** 

Consumering

⊛  $\overline{\phantom{a}}$ 

图

e.

 $R$ 

F

5

 $\overline{O}$ 

 $F_5$ 

G

 $\mathbf{r}_\mathrm{B}$ 

 $\overline{6}$ 

 $\overline{z}$ 

 $\boldsymbol{H}$ 

 $F<sub>6</sub>$ sk.

 $\overline{z}$ 

 $\cup$ 

 $\mathsf{J}$ 

FaceTime

**Grassman** 

 $\circledcirc$ 

ies.

 $\overline{c}$ 

 $\circ$ 

 $\overline{A}$ 

ø

Y

 $\overline{z}$ 

 $\mathcal{S}$ 

 $\overline{\chi}$ 

m

ä

E

D

 $\epsilon$ 

 $\mathbf{C}$ 

û

222

Vieik

S

**Canadiana** 

 $\circledcirc$ 

同

 $\overline{a}$ 

 $\overline{a}$ 

 $F_{\theta}$ 

 $\kappa$ 

 $\boldsymbol{9}$ 

 $Fg$ 

 $\overline{1}$  $\int$  0

 $\circ$ 

 $\mathsf{L}$ w

b.

 $F_{\bullet}$ 

P

 $\overline{\mathbf{r}}$ 

 $\mathbb{R}$ 

Ü

**Fi** 

 $\mathbf{a}$ 

 $F12$ 

 $*$ 

a.

Era

BackSpace

o) Tendore

O

**Phone Boom** 

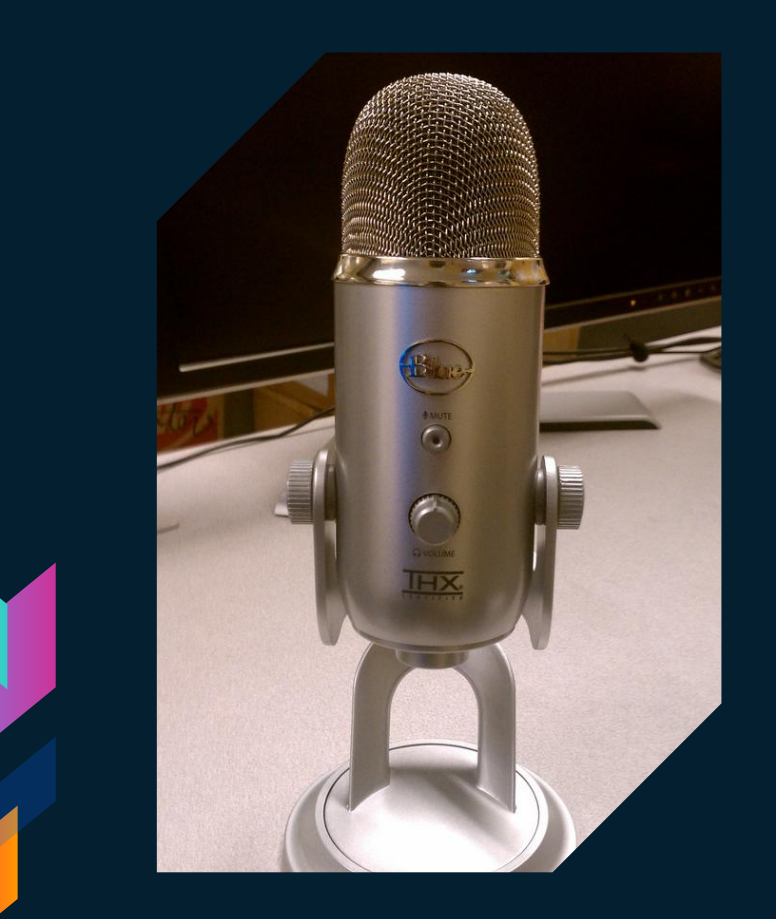

**Take it from Joseph Fink co-creator of Welcome to Night Vale**

Welcome to Night Vale is a successful podcast, with millions of downloads, and it is still recorded on an inexpensive Blue Yeti microphone in a cast member's home and edited in a free program called Audacity.

## Let's talk about **THE BASICS**

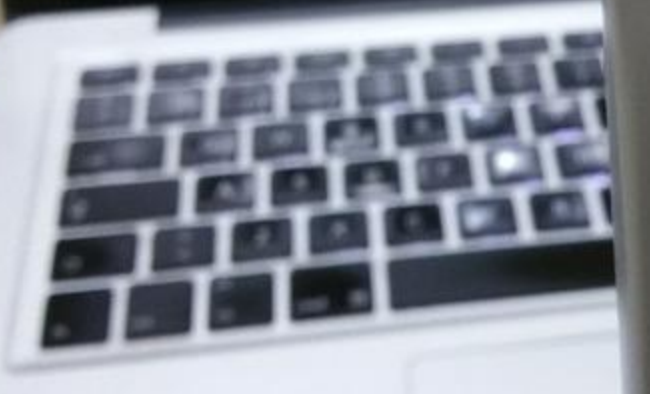

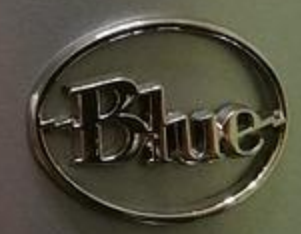

**MUTE** 

#### **Microphone**

The price can vary greatly, but for getting started an inexpensive USB Mic can take you a long way. Most can be set up for multi-directional recording

#### **Laptop or Recorder**

Depending on the type of microphone you select, and the number of tracks you are recording you can either record directly onto a computer or onto a mixer or digital recorder.

## **Music/Sound Effects**

Sourcing copyright free, or licensing royalty-free music and sound can help elevate the level of your recordings. More musically inclined individuals can even create their own.

### **Audio Editing Software**

A huge range is available from free programs like Audacity to professional level programs.

### **Graphics**

If you plan on making your podcast available online basic graphics to create a logo are helpful. This can be accomplished through software like Photoshop, or even inexpensive/free apps like Canva.

#### **Headphones**

A set of headphones while recording can help you control your sound levels, and is essential for any long distance recording.

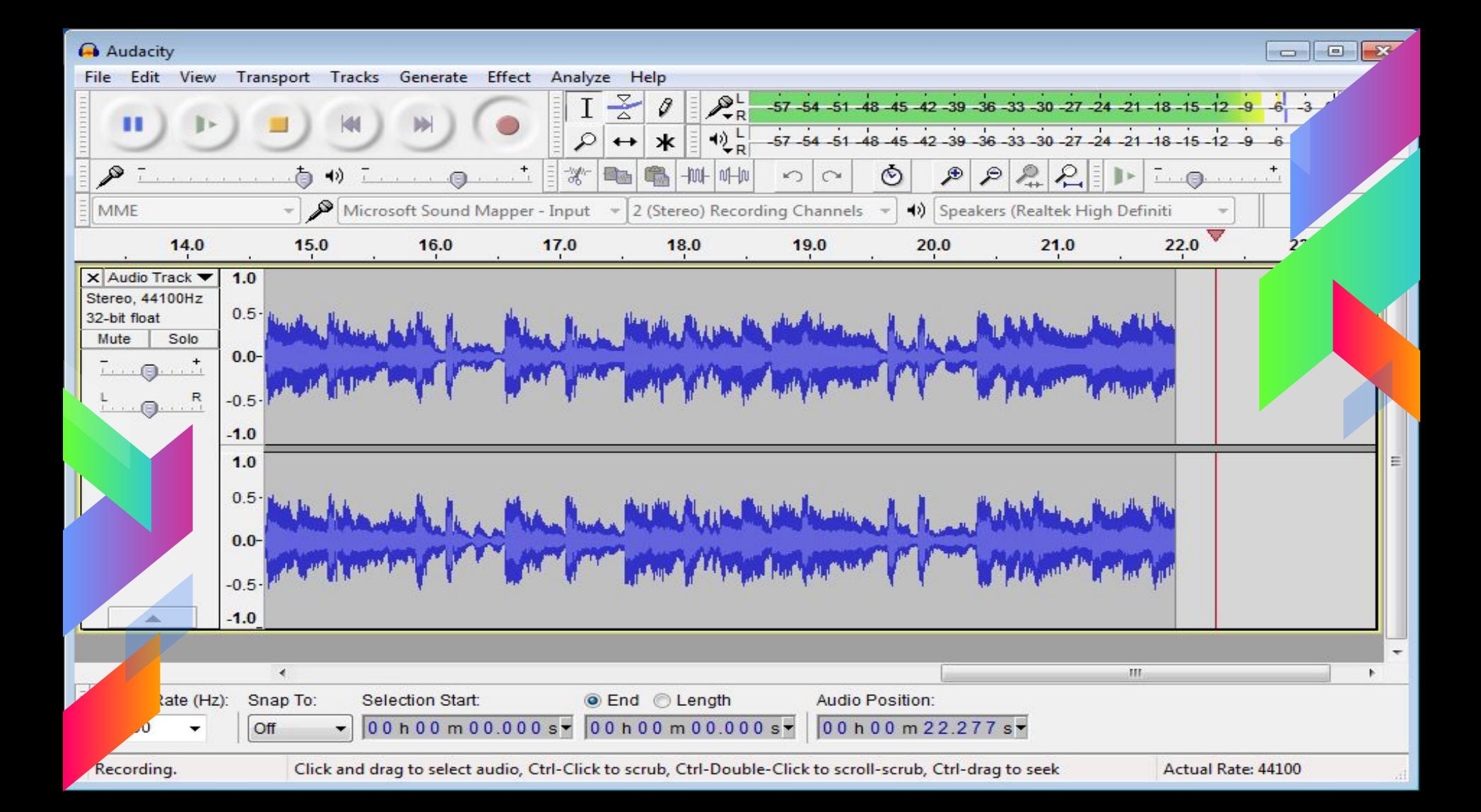

3:40 PM

へも目が

# **Audacity**

**B** Getting Started **Preferences**  $M$ Menu Bar **E** Toolbars  $\blacksquare$  Commands / **Shortcuts**  $\blacksquare$  Effects **Tutorials**  $\blacksquare$  Tips

**Navigation** Manual Home Page **Using Audacity ■ Tour Guide** New Features

Reference Reference digital Audio

Ù۵

 $Wik$ 

#### **Audacity Manual Contents**

 $\Box$  $\Box$  e

### https://manual.audacityteam.org/index.html

Translation volunteers welcome... If you'd like to help translate this Manual to other languages, please write to our feedback address for an account on this wiki.

 $\times$ 

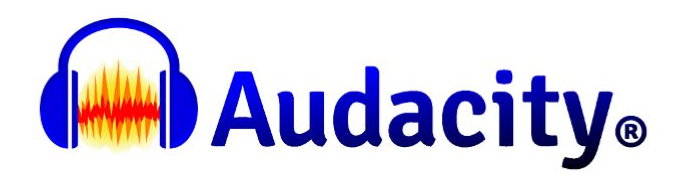

#### **Audacity 2.2.1 Manual**

#### New features in this release

Frequently Asked Questions (FAQ)  $@$  - most common questions are answered in the FAQ

■ Search the Wiki for extra tips and tutorials ■ Visit the Forum for technical help ■ Using Help Resources

#### **Guide to the Audacity Project Window**

1 Menu Bar 2 Transport Toolbar 3 Tools Toolbar 4 Recording Meter Toolbar 5 Playback Meter Toolbar 6 Mixer Toolbar 7 Edit Toolbar 8 Transcription Toolbar 9 Device Toolbar 10 Unpinned Play/Recording Head 11 Timeline 12 Scrub Ruler 13 Track Control Panel 14 Audio Track 15 Label Track 16 Selection Toolbar 17 Status Bar

#### Hover over and click on the image to learn more. Skip the image

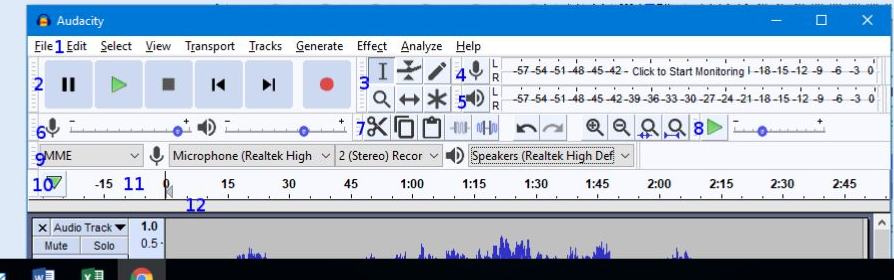

O Type here to search Æ

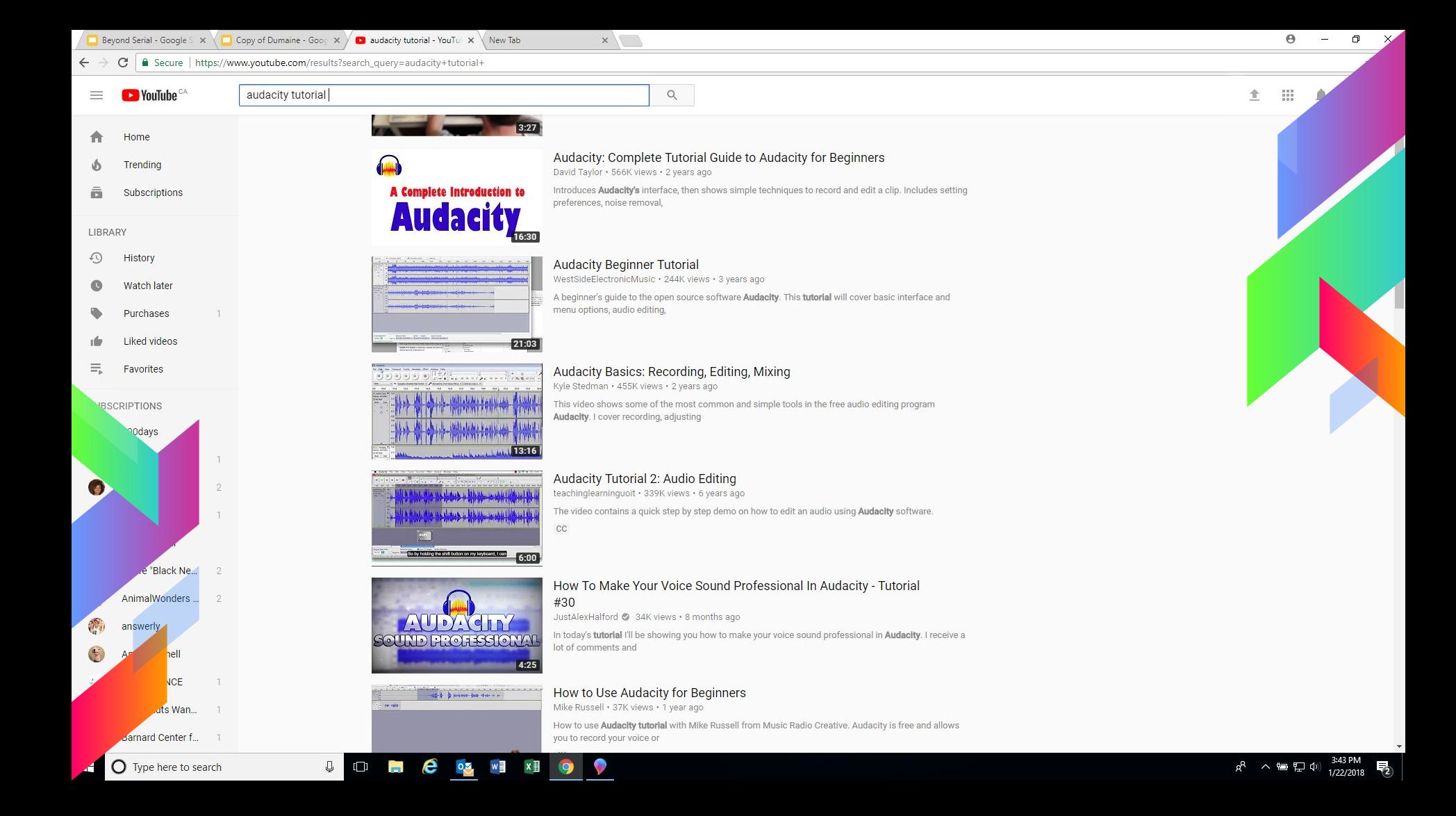

## **Music Resources**

- There are several sources for free or royalty-free music including:
	- **[Free Music Archive](http://freemusicarchive.org/)**
	- **[Instant Music Now](https://www.instantmusicnow.com/)**
	- **[Opuzz](http://www.opuzz.com/)**
	- **[Neo Sounds](https://www.neosounds.com/)**
	- **[Story Blocks](https://www.storyblocks.com/)**

## **Graphics resources**

- › Free Stock photos
	- **[Pixabay](https://pixabay.com/)**
	- **[Pexels](https://www.pexels.com/)**
	- Free/low cost graphic editing
		- **[Canva](https://www.canva.com/)**
		- **[GIMP](https://www.gimp.org/)**

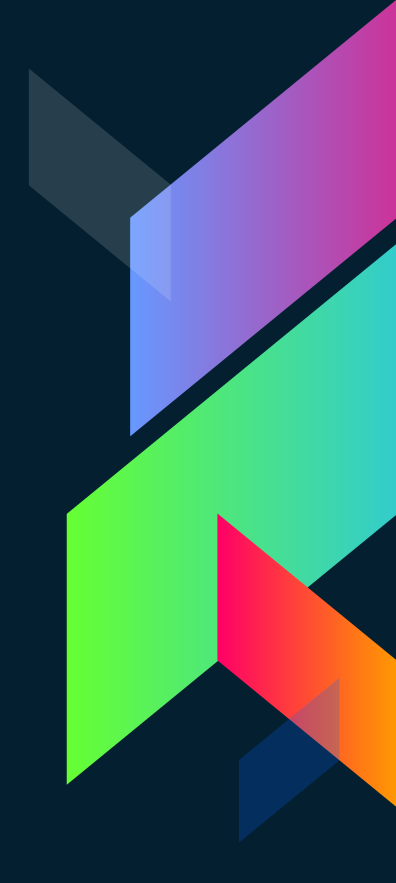

Source: Joseph Fink - @planetoffinks http://bit.ly/2ExJW2w

E

88833

## **Getting your podcast online**

#### **Media Host**

Your show is recorded - it's time to upload. The most common way is to upload to a media host like Libsyn or Blubrry who will host your podcast and make it available for download for a subscription fee.

### **RSS/Website**

Now we've come full circle, back to RSS feeds. To make your show available to subscribers you need to create an entry for your media in your RSS feed by uploading to your website or a service like SoundCloud

## **Submitting to iTunes/Google Play etc.**

Once you've got your show set up you can submit your RSS feed to services like iTunes, Google Play, Stitcher etc.

## **Additional resources:**

The Podcast Host [\(https://www.thepodcasthost.com/\)](https://www.thepodcasthost.com/) **Blubrry** [\(https://create.blubrry.com/\)](https://create.blubrry.com/) The Audacity to Podcast

[\(https://theaudacitytopodcast.com\)](https://theaudacitytopodcast.com)

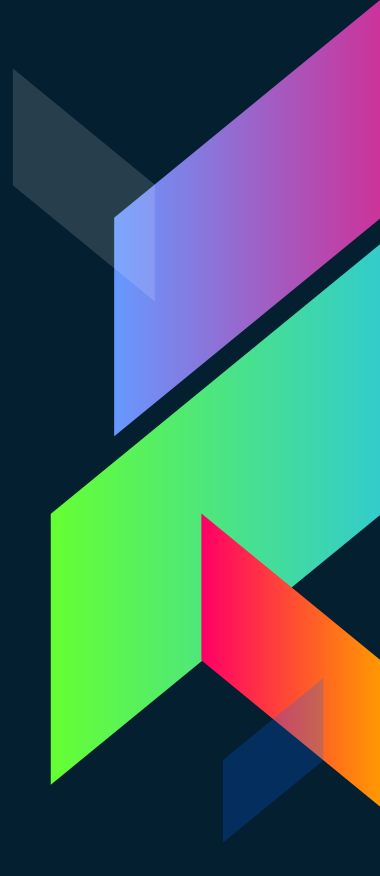

## **5. Taking the plunge… Podcasting in the Library?**

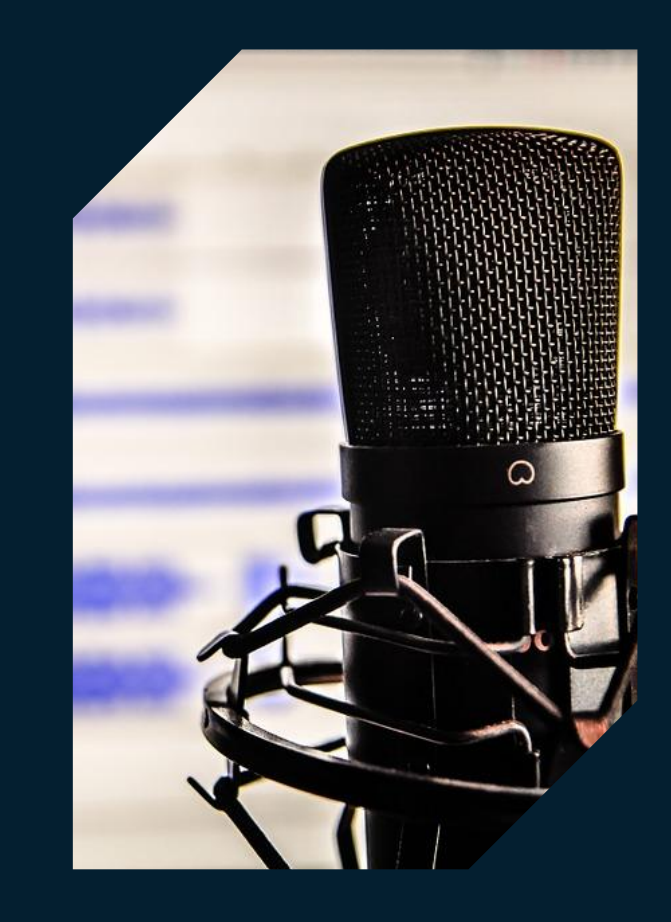

**Are we going to make podcasts at DPL?**

## **Our Podcasting 101 program in development**

#### **Session One**

An introduction and discussion about podcasts. Sharing ideas and developing concepts and discussing the planning, writing and development process.

### **Session Two**

Learning about and experimenting with our equipment. Recoding short clips to experiment with at home.

### **Session Four**

The process of making it public, looking at everything from RSS, media hosts and uploading to graphics and marketing.

### **Session Five**

A week of experimentation. Continuing the process of developing ideas and making some test recordings.

### **Session Three**

Learning about the basics of sound editing with a special guest. Learning to record and sync multiple tracks, add music and effects etc.

### **Session Six**

Show and tell and celebrate week. Listen to any clips people want to share, hear about how ideas or concepts have developed and share goals and next steps.

# **THANKS!**

## **Any questions?**

You can find me at: @librarianishly ddebenedet@dryden.ca dayna.debenedet@gmail.com

## **Credits**

Special thanks to all the people who made and released these awesome resources for free:

› Presentation template by [SlidesCarnival](http://www.slidescarnival.com/)